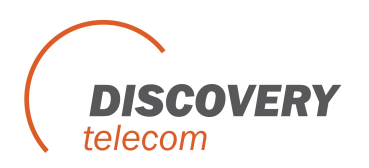

1. Open the sms caster, click the Phone, then update All, then you can check how many ports can work, if some ports not shows proper, then you should check the sim cards or change another sim cards, when you change sim cards, you should shutdown the module, when insert sim cards, then start it.

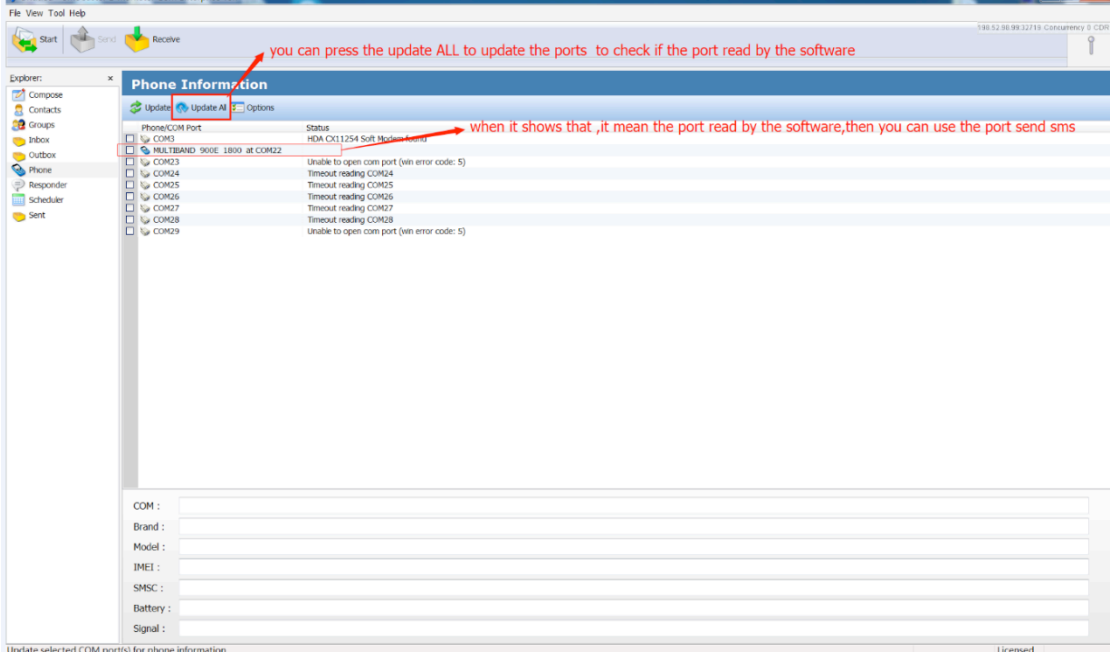

2. compose for send sms, you can input receiver number in To Numbers if you just want to send few numbers, then input the content, when you finish, then press Send to Outbox, the sms will be sent to Outbox, press the Outbox, then you can see the detail sms list, then press the Send, they will be sent out(you should firstly choose the ports which you want to send sms).

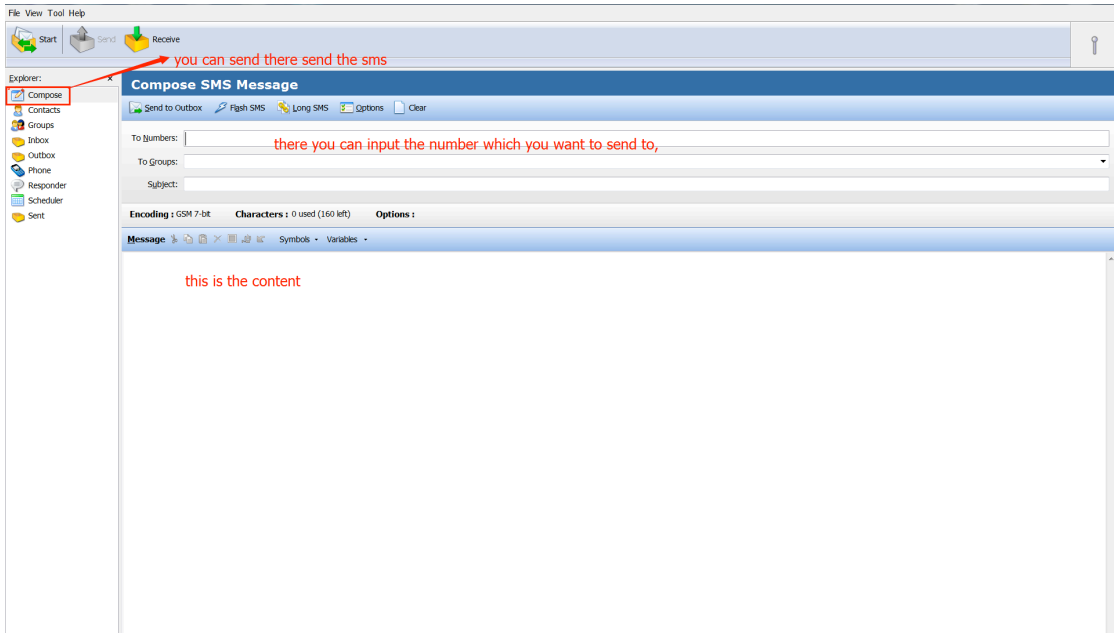

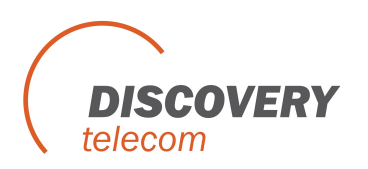

3. when there are lots of contact, then you can import the list from the CSV file, File>Import **Contacts** 

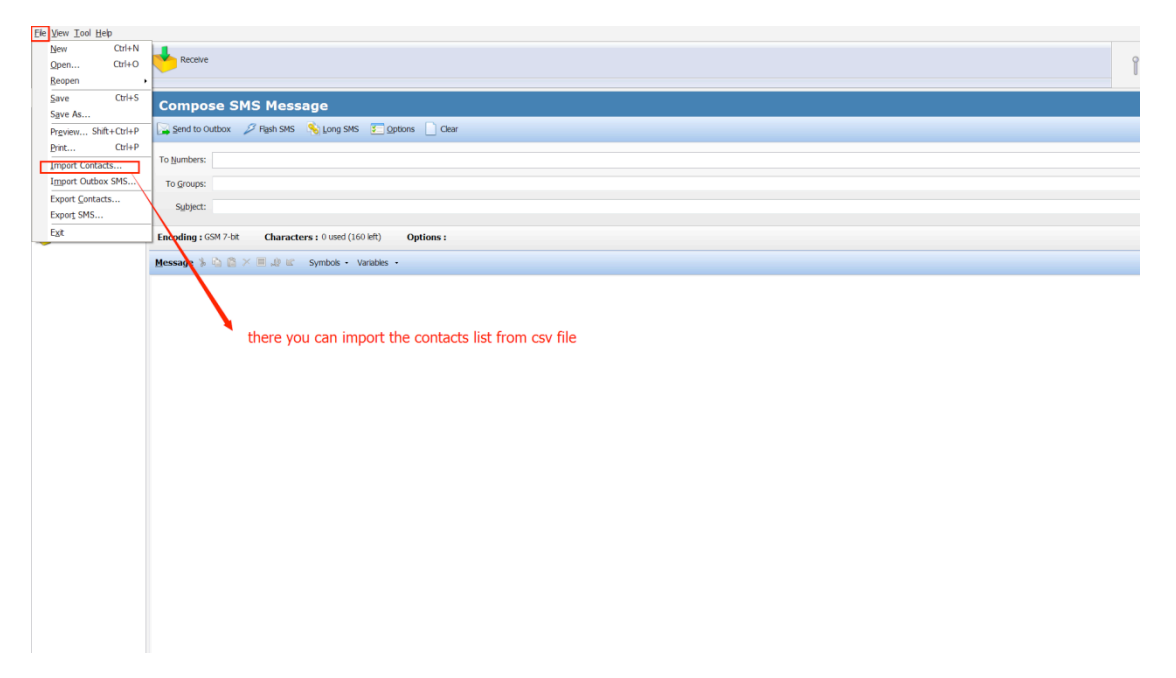

It will show the Import Contacts Wizard, press Browse to choose the file which you want to import, then Next

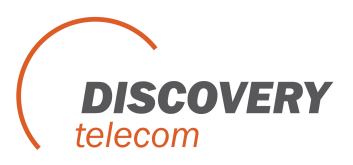

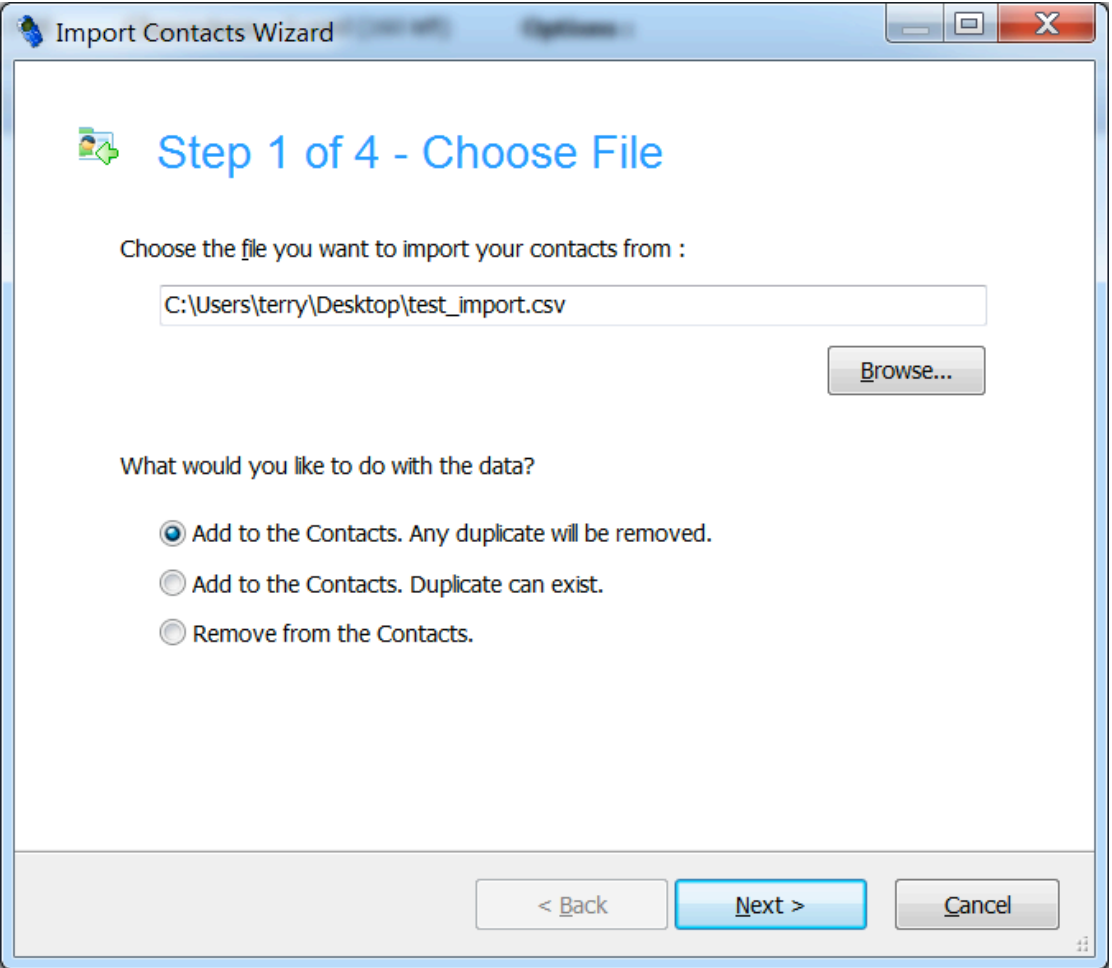

It show you which row you want to start, then Next:

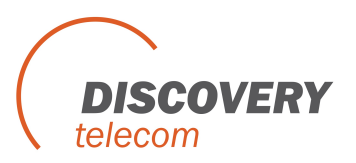

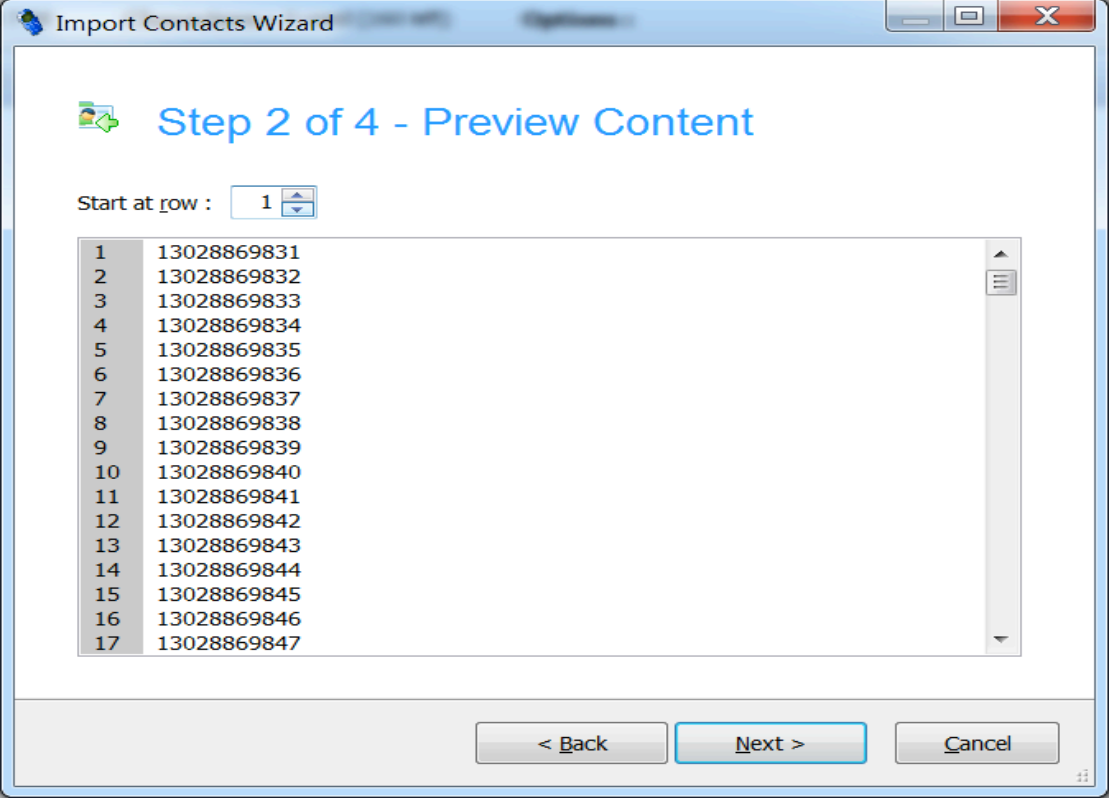

Then it will show the Arrange Fields and Columns. then Next:

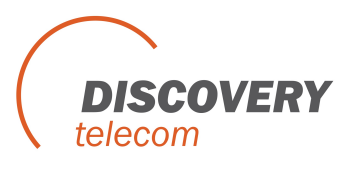

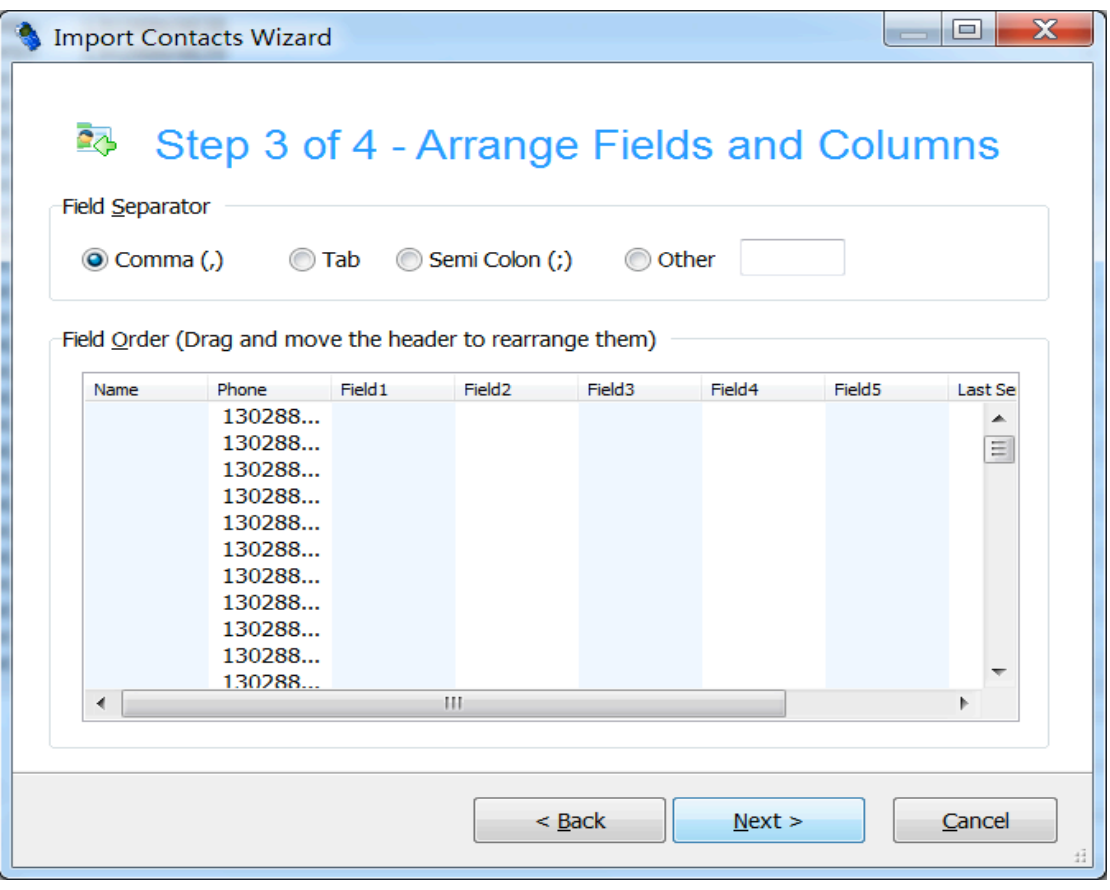

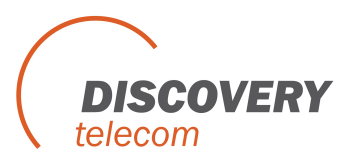

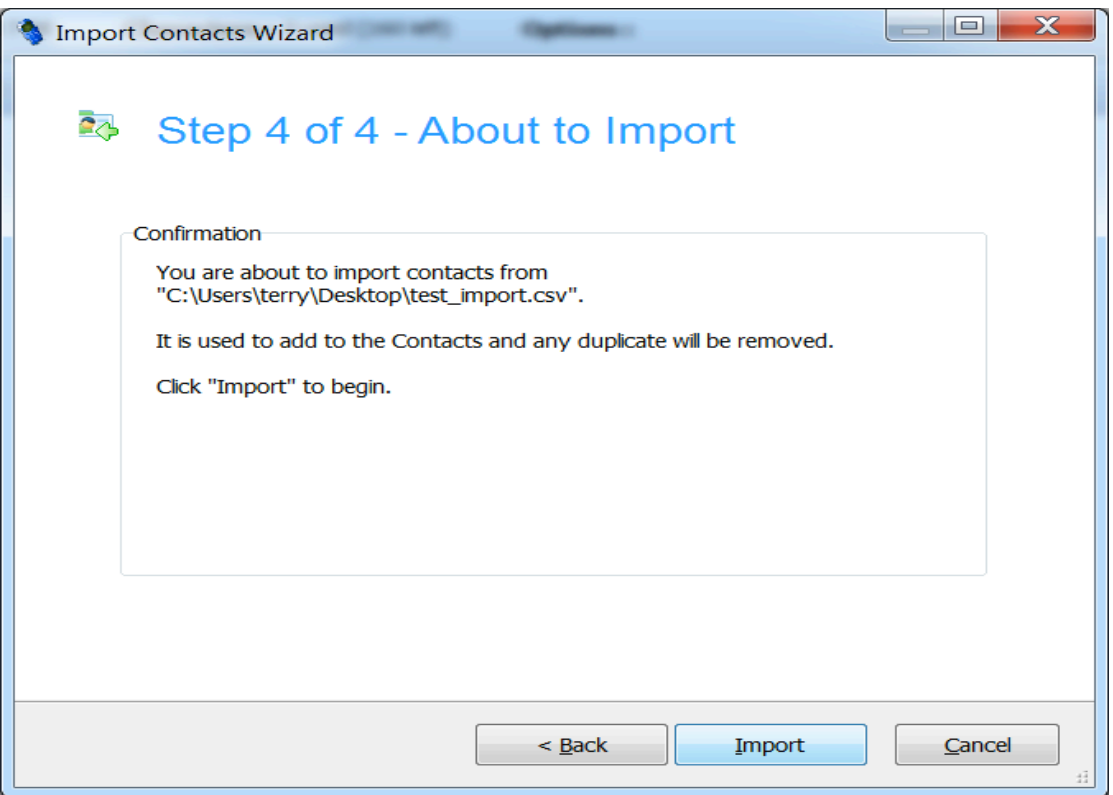

Import contacts succeeded, and show you how many contacts imported, Done

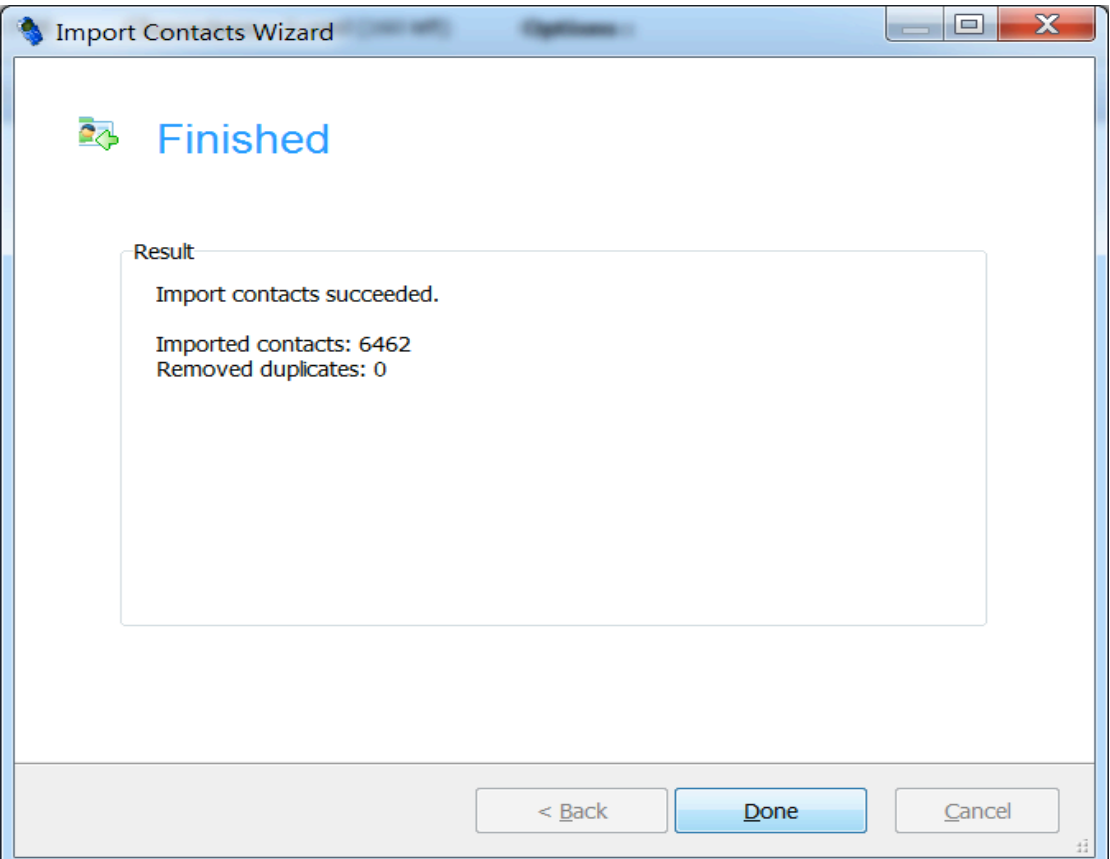

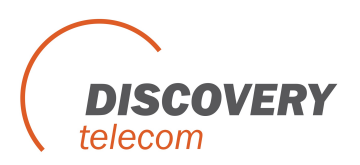

You can see the contact list if you import succeed.

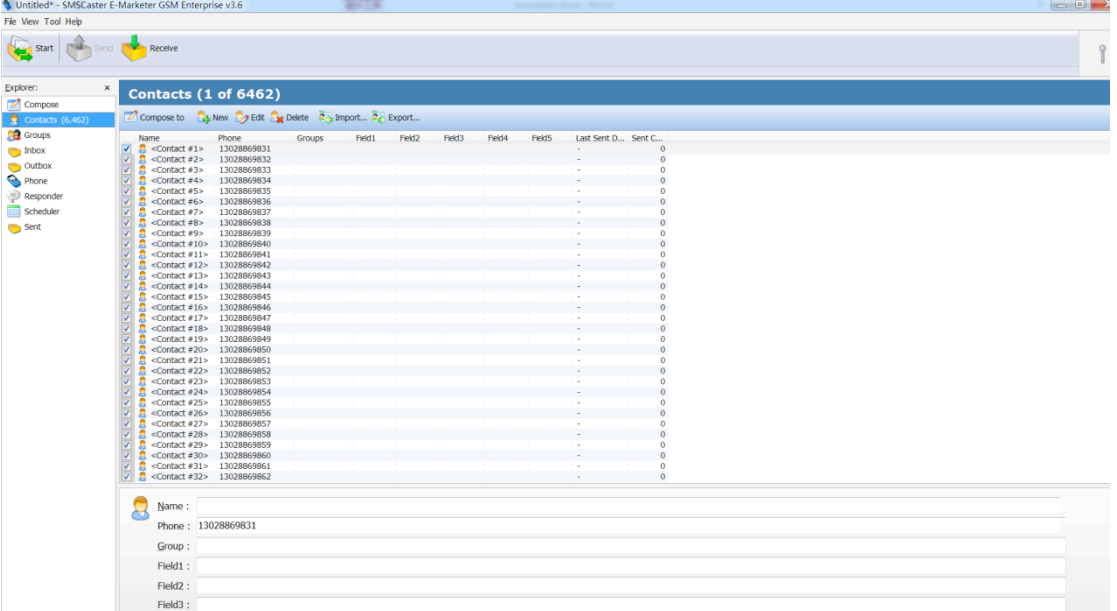

If you want send same sms to all the contact, you can select All Contacts in To Group. then input the contact(you should choose the port which you want to send sms firstly before you send sms).

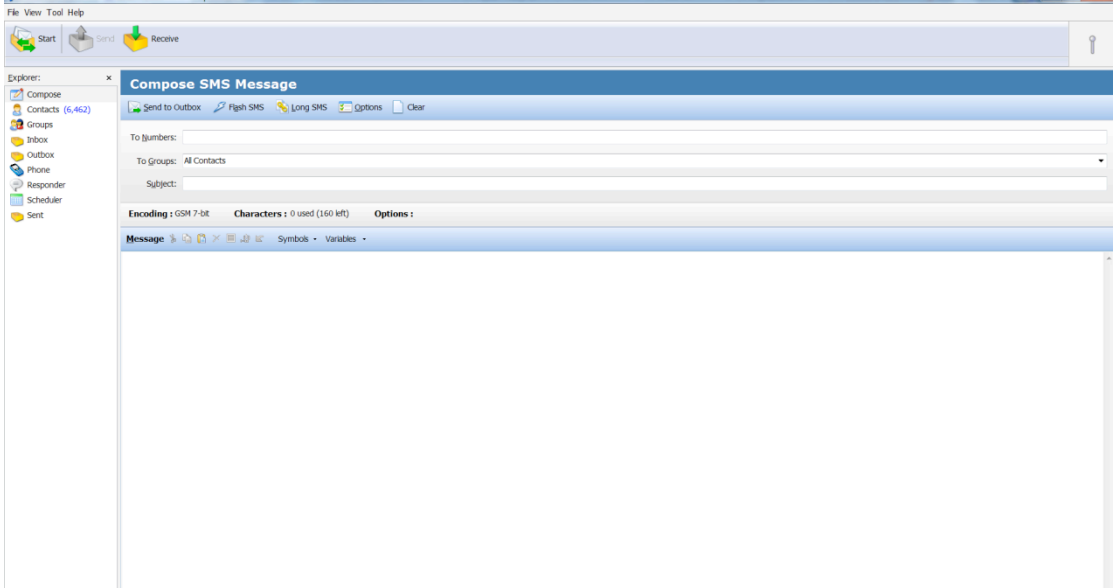

And you can set the group, press Group>Edit. then you can see it ,you can add the number to the new group from the number which you import contacts list.

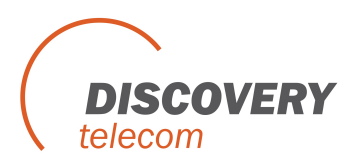

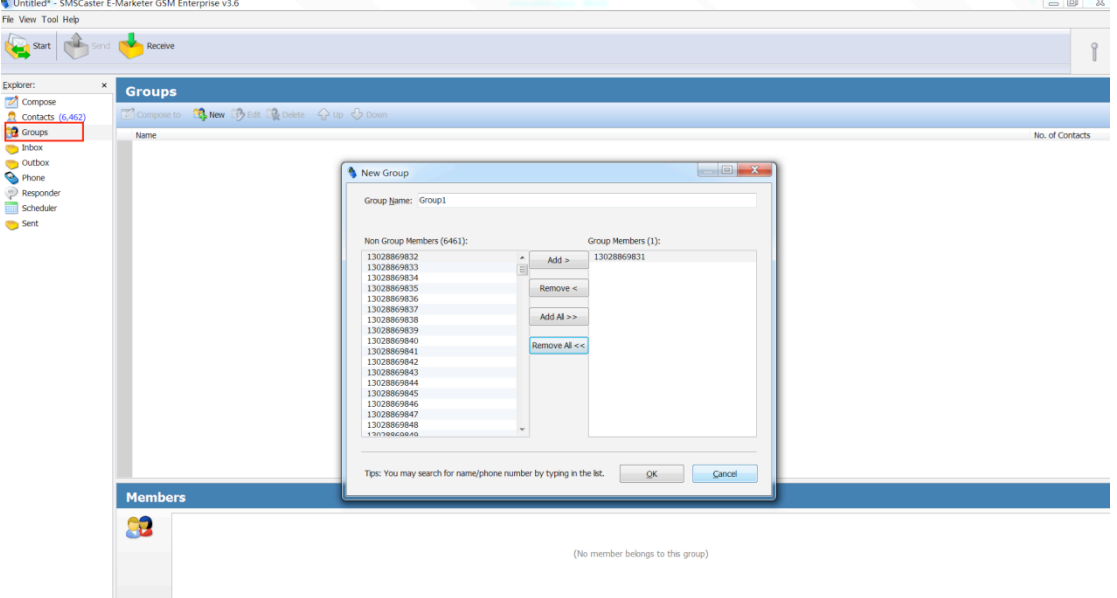

You can set pause time when one sms send

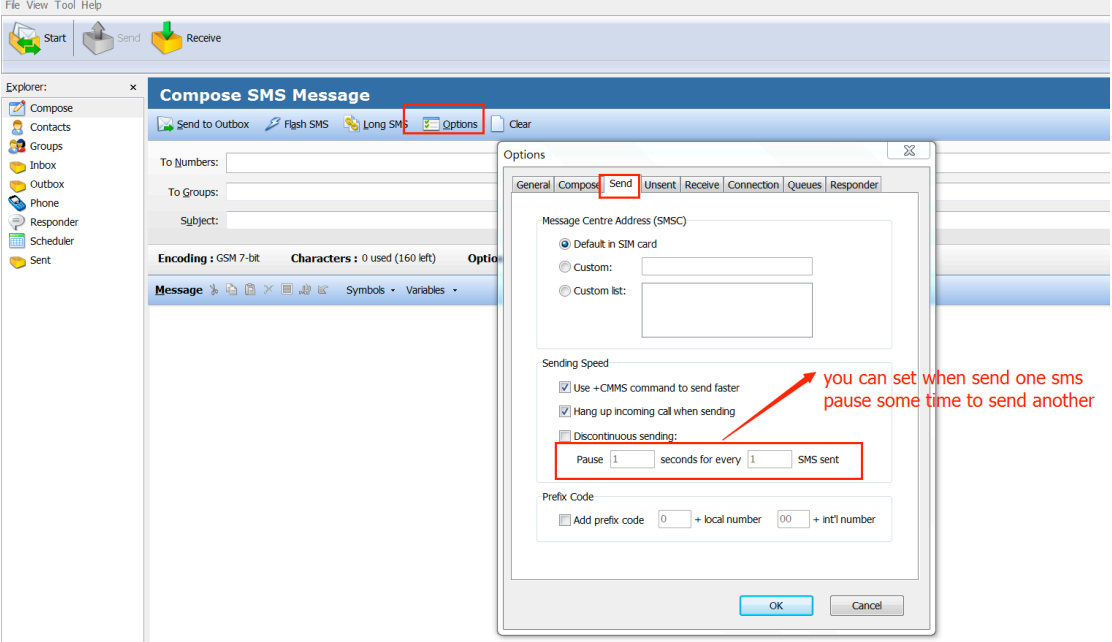

Make sure the GSM Modem have been connected to computer correctly, if that , all the ports can be found in SMS Caster, and you can set each port (SIM card) as a designated queue or default.

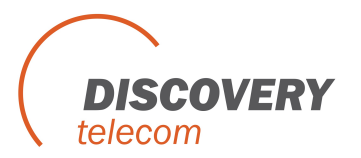

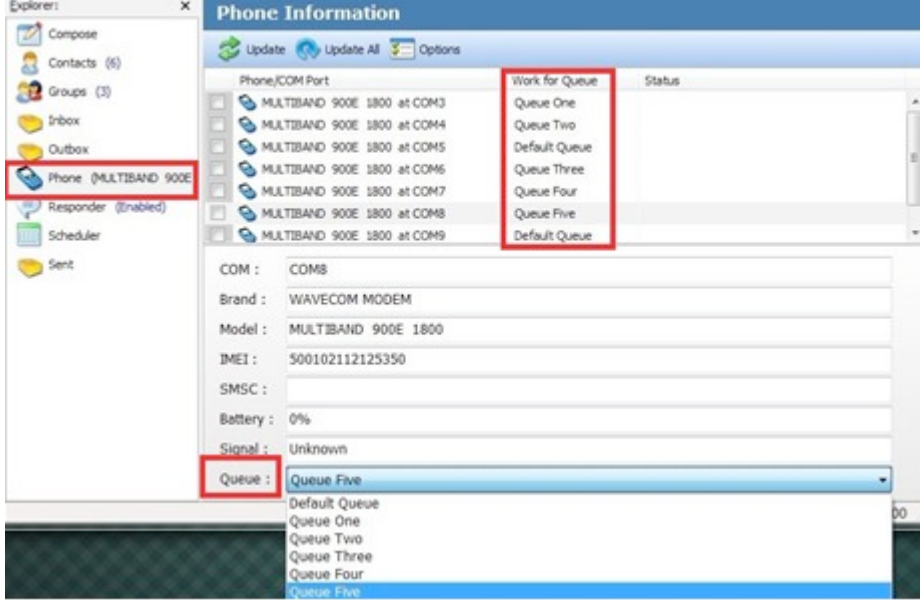

When you finish all these Settings, you can send text messages as your will:

1) Use a designated card send message to a designated group:

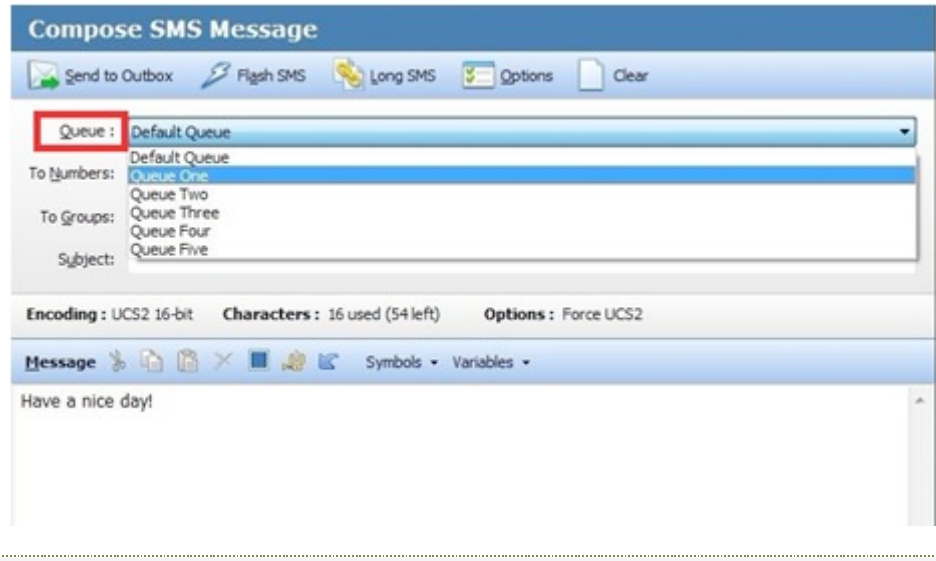

2)Use a designated card send message to a designated number:

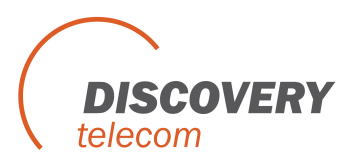

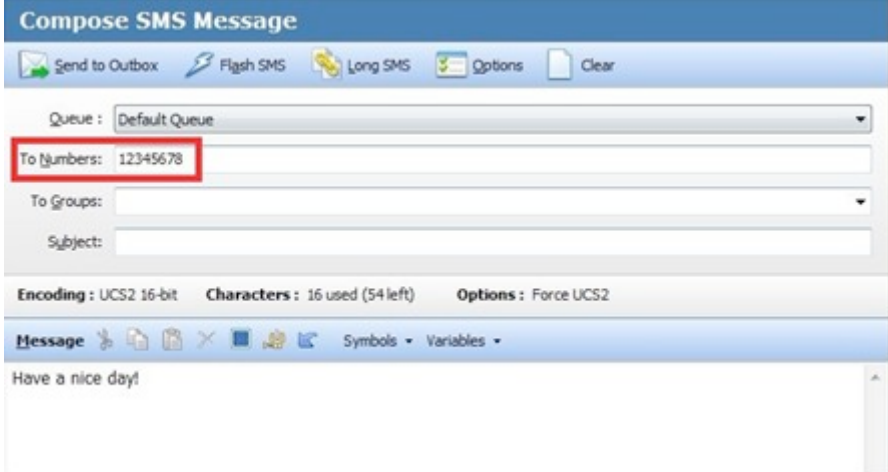

You can find all the messages which will be sent by different queues (SIM cards) in outbox:

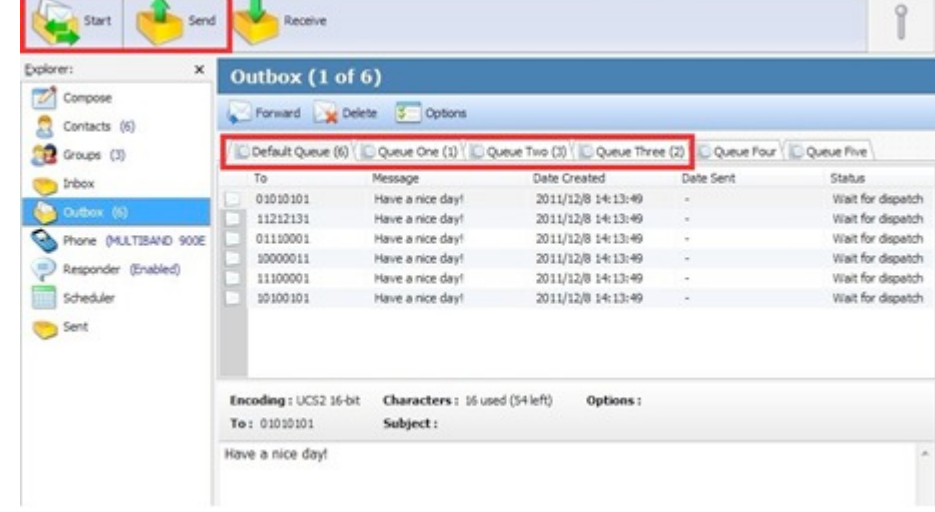